# **SPS Commerce EDI Integration**

Last Modified on 10/18/2023 1:44 pm EDT

## **About SPS Commerce**

SPS Commerce is an electronic data interchange (EDI) solution provider for SMBs.

By combining inventory and order management with a complete, end-to-end EDI solution, Order Time users can save money, increase productivity and automate key supply chain processes—to move orders faster and serve customers better.

Whether you're a retailer, supplier, distributor or logistics provider, SPS Commerce delivers the human expertise, processes and innovative technologies you need to make your trading partner relationships easier, more collaborative and profitable.

When integrated with Order Time, the SPS Commerce EDI imports, EDI purchase orders directly into Order Time as EDI sales orders. When the Sales Order is shipped and you generate an ship doc, the solution automatically generates an Advance Ship Notice (ASN). This saves you from having to key the sales order, invoice or ASN data into your EDI solution, saving time, money and errors in your order management process.

To find out more about SPS Commerce EDI and the benefits of integrating EDI with your Order Time Inventory account, **contact an EDI [specialist](https://www.spscommerce.com/products/fulfillment/) today**.

The EDI Integration is used to import and export EDI documents to and from SPS Commerce. The following EDI Documents are supported.

- **850** Purchase Order
- **846** Inventory Inquiry/Advice
- **855** Purchase Order Acknowledged
- **810** Invoice
- **856** Shipping Notice

To Learn More about EDI Documents, **[head](http://help.ordertime.com/help/edi-with-order-time) here**.

The cost is \$30 a month per document. Please note the price is exclusive of setup and transactional fees charged by SPS Commerce.

Onboarding with Order time specialists during initial set up is recommended. **[Pricing](https://www.ordertime.com/pricing)** is set at \$750 for the first trading partner and \$250 for each additional trading partner you add.

Before connecting the integration you must **set up your account with SPS [Commerce](https://www.spscommerce.com/contact/)**. They will walk you through setting up your trading partners.

# **Adding SPS Commerce EDI to Your Account**

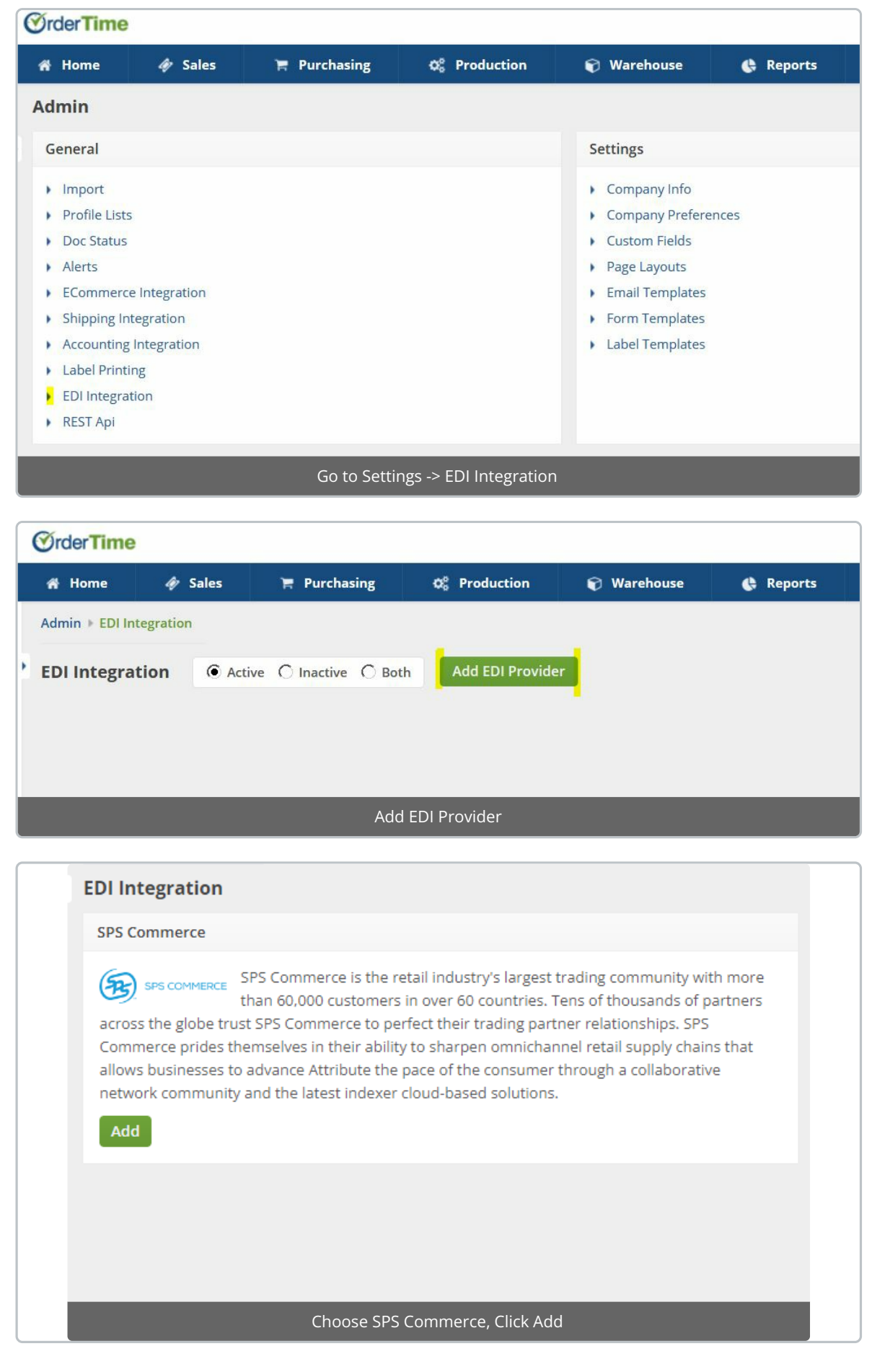

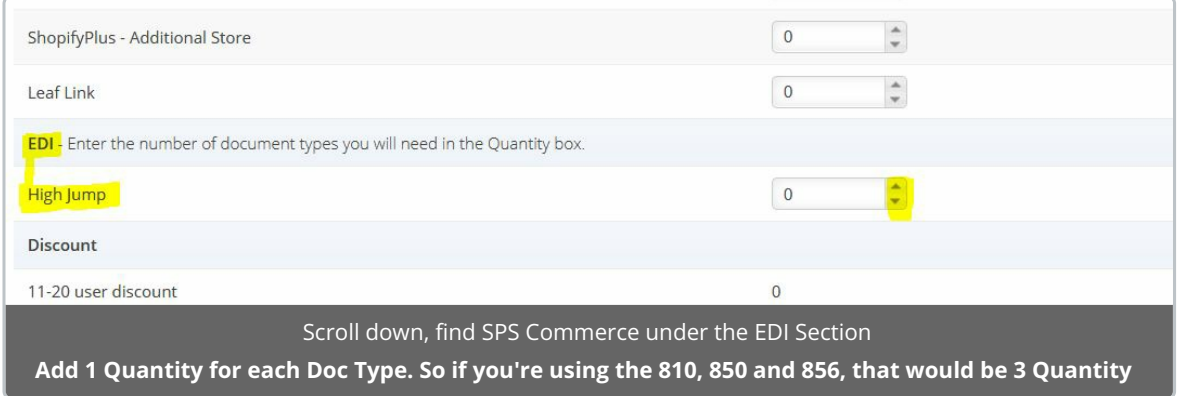

Type in your payment method, and click **Save** at the top-right. Now that you've added EDI to your plan you can head back.

## **SPS Commerce EDI Settings**

### **Head to Admin > EDI Integration**

Now you should see SPS Commerce here with links and buttons below it. Click on**Configure**.

There you can edit your settings, mappings, defaults and scheduling. Click on the settings to complete your setup.

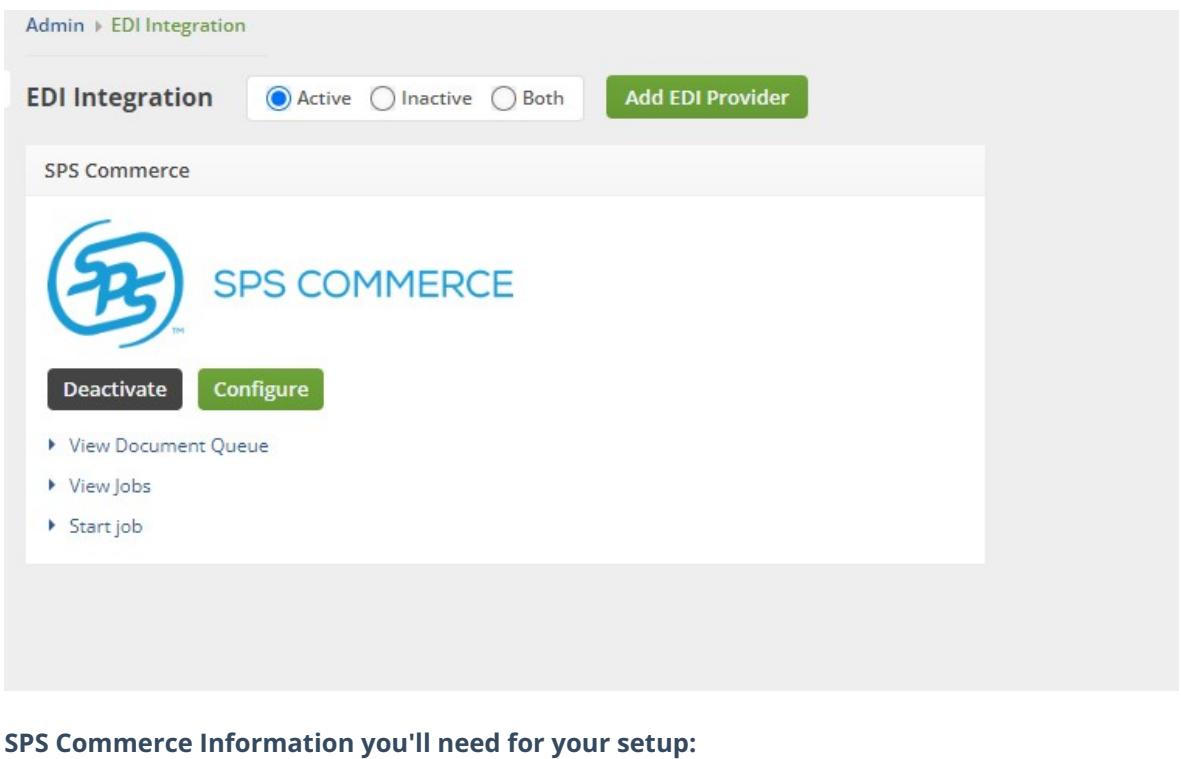

- Input FTP URL
- Output FTP URL
- Username
- Password

#### After inputting the required information, hit **Save**.

 $\pmb{\text{Admin}} \rightarrow \text{EDI Integration} \rightarrow \text{Integration} \ \text{Setting}$ 

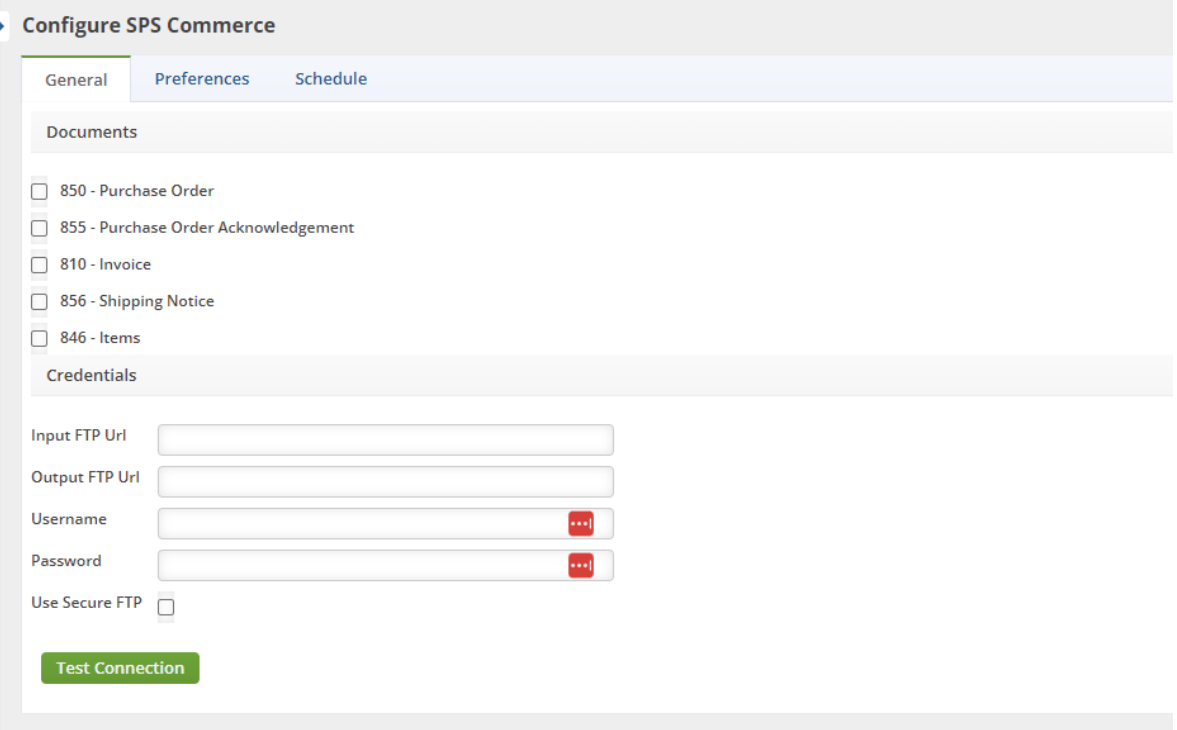

#### **Documents Section - Initial Setup**

Select all relevant Documents that you will be using with your Trading Partners

See the top of this article for the relevant document types, to learn more about EDI [Documents](http://help.ordertime.com/help/edi-with-order-time) **go here**.

#### **Schedule Tab - Setting up Automatic Sync**

Use this to set an Automatic Sync either Quickly / Hourly / Daily

#### **Preferences Tab - All the Mapping is Done Here**

This section is the back-bone of all the mapping between SPS Commerce EDI fields and Order Time fields.

Learn about creating **[Custom](http://help.ordertime.com/help/custom-fields) Fields**.

### **MANDATORY FIELDS**

- **Trading Partner Id** Create a **Customer** custom field called Trading Partner Id This will be populated with the Trading Partner ID provided by SPS Commerce
- **Send EDI 846** Create an **Item** custom field called Send EDI 846 and set it as a Yes/No custom Field
	- This custom field is required if you will be using the 846 Document type
- Currently if you use the **856 Document**, you must have one or more packages on the**Ship Doc**.
	- We pass along the Package Line Items currently.
- **Ship From Addresses** When sending the **810** / **856** you have the choice of creating these as custom fields on the **Location**, **Ship Doc**, or **Customer**

#### **MORE MAPPABLE FIELDS**

For a more comprehensive table of Mappable Fields, head to this [knowledgebase](http://help.ordertime.com/help/sps-commerce-edi-preference-descriptions) article -**SPS EDI Preference - Descriptions**